# **BAB III**

# **ANALISIS DAN PERANCANGAN SISTEM**

### **3.1 Analisis Sistem**

#### **3.1.1 Analisis Sistem Yang Berjalan Saat Ini**

Analisis sistem yang sedang berjalan menjelaskan perangkat yang digunakan di Laboratorium Komputer Universitas Sahid Surakarta meliputi *topologi* jaringan, spesifikasi perangkat keras dan perangkat lunak. Analisis ini bertujuan untuk mengidentifikasi instalasi jaringan komputer dan konfigurasi sistem yang sedang berjalan. Sehingga dapat mengetahui kelemahan sistem yang ada dan kebutuhan sistem yang baru.

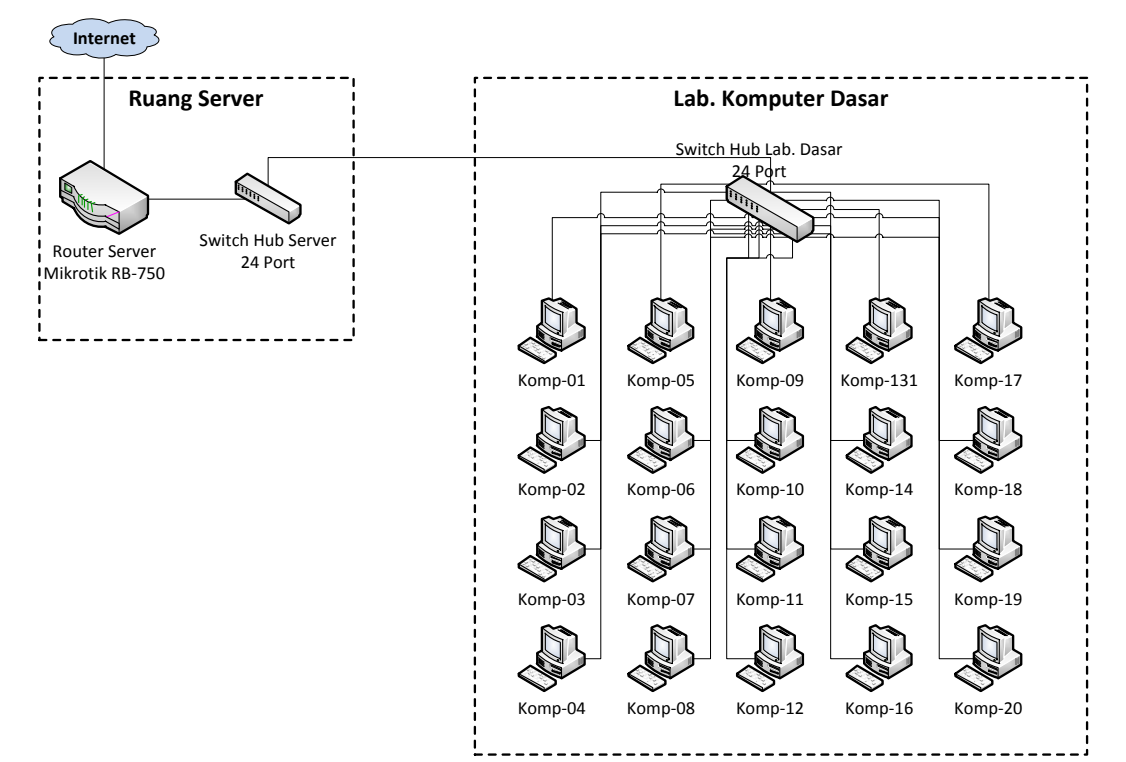

### **3.1.1.1** *Topologi* **Jaringan**

**Gambar 3.1** *Topologi* **Jaringan Lab. Komputer**

### **3.1.1.2 Konfigurasi Sistem**

Universitas Sahid Surakarta mendapatkan alokasi *bandwidth* sebesar 15 Mbps dari *Internet Service Provider* (ISP) baik pada *traffic download* maupun *upload*. *Router server* menggunakan Mikrotik RB-750 dengan konfigurasi *IP Address* 182.253.117.38/29 untuk ether1 yang terhubung dengan ISP dan 192.168.1.1/24 untuk *ether2* yang terhubung dengan jaringan lokal. Laboratorium komputer menggunakan *range* IP 192.168.1.201 – 192.168.1.220 yang terhubung dengan *switch hub server* sesuai dengan topologi jaringan Gambar 3.1. Konfigurasi lengkap *IP Address* pada lab. komputer sebagai berikut :

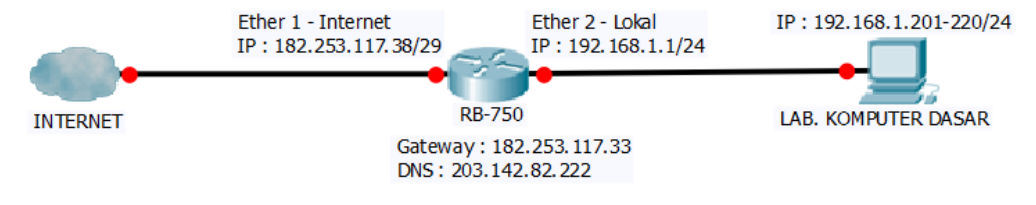

**Gambar 3.2 Konfigurasi** *IP Address* **Lab.** *Komputer*

Manajemen *bandwidth* menggunakan konfigurasi *Simple Queue* dengan hanya menentukan *target address* dan *Maximum Information Rate* (MIR) / *max limit* sebesar 1 Mbps untuk setiap komputer.

| Queue List |                                          |                        |                         | $\Box$             |
|------------|------------------------------------------|------------------------|-------------------------|--------------------|
|            | <b>Simple Queues</b><br>Interface Queues | Queue Tree Queue Types |                         |                    |
| ÷          | ╦<br>×<br>فتتم                           | 00 Reset Counters      | 00 Reset All Counters   | Find               |
| #          | Name                                     | Target                 | <b>Upload Max Limit</b> | Download Max Limit |
| 140        | a Komp Jar-01                            | 192.168.1.201          | 1M                      | 1M                 |
| 141        | Komp Jar-02                              | 192.168.1.201          | 1M                      | 1M                 |
| 142        | <b>昼 Komp Jar-03</b>                     | 192.168.1.203          | 1M                      | 1M                 |
| 143        | 盘 Komp Jar-04                            | 192.168.1.204          | 1M                      | 1M                 |
| 144        | 盘 Komp Jar-05                            | 192.168.1.205          | 1M                      | 1M                 |
| 145        | <b>昼 Komp Jar-06</b>                     | 192.168.1.206          | 1М                      | 1M                 |
| 146        | 量 Komp Jar-07                            | 192.168.1.207          | 1M                      | 1M                 |
| 147        | <b>昼 Komp Jar-08</b>                     | 192.168.1.208          | 1M                      | 1M                 |
| 148        | 盘 Komp Jar-09                            | 192.168.1.209          | 1M                      | 1M                 |
| 149        | a Komp Jar-10                            | 192.168.1.210          | 1M                      | 1M                 |
| 150        | 盘 Komp Jar-11                            | 192.168.1.211          | 1M                      | 1M                 |
| 151        | 量 Komp Jar-12                            | 192.168.1.212          | 1M                      | 1M                 |
| 152        | 叠 Komp Jar-13                            | 192.168.1.213          | 1M                      | 1M                 |
| 153        | 盘 Komp Jar-14                            | 192.168.1.214          | 1M                      | 1M                 |
| 154        | 盘 Komp Jar-15                            | 192.168.1.215          | 1M                      | 1M                 |
| 155        | 量 Komp Jar-16                            | 192.168.1.216          | 1M                      | 1M                 |
| 159        | 量 Komp Jar-17                            | 192.168.1.217          | 1M                      | 1M                 |
| 158        | 量 Komp Jar-18                            | 192.168.1.218          | 1M                      | 1M                 |
| 157        | 量 Komp Jar-19                            | 192.168.1.219          | 1M                      | 1M                 |
| 156        | <b>昼 Komp Jar-20</b>                     | 192.168.1.220          | 1М                      | 1M                 |

**Gambar 3.3 Konfigurasi** *Queue* **Lab.** *Komputer*

**Tabel 3.1 Spesifikasi Perangkat Lab. Komputer**

| N <sub>0</sub> | <b>Ruang</b>  | <b>Nama</b>     | Spesifikasi             | Spesifikasi             |
|----------------|---------------|-----------------|-------------------------|-------------------------|
|                |               | Perangkat       | <b>Hardware</b>         | <b>Software</b>         |
| $\mathbf{1}$   | Server        | Router RB 750   | <b>MIPS-BE / AR7241</b> | Mikrotik Router         |
|                |               |                 | 400MHz / 32MB RAM       | OS v6.33, License       |
|                |               |                 | / 64MB Storage          | Level 4                 |
| $\overline{2}$ | <i>Server</i> | Switch Hub TP-  | 24 Port                 |                         |
|                |               | Link $SG-1024G$ | 10/100/1000Mbps / RJ    |                         |
|                |               |                 | 45                      |                         |
| 3              | Lab           | Switch Hub TP-  | 24 Port                 |                         |
|                |               | Link SG-1024G   | 10/100/1000Mbps / RJ-   |                         |
|                |               |                 | 45                      |                         |
| $\overline{4}$ | Lab           | Personal        | Intel Dual Core E2140 / | <b>Microsof Windows</b> |
|                |               | Computer        | 512 MB DDR2 RAM /       | <b>XP</b> Professional  |
|                |               |                 | 80GB HDD / Intel        |                         |
|                |               |                 | Graphic                 |                         |

### **3.1.2 Analisis Sistem Yang Baru**

Analisis sistem yang baru ini memberikan usulan untuk memperbaiki sistem yang sudah berjalan dan dirasa belum maksimal. Berdasarkan analisis sistem lama yang sudah dilakukan, ditemukan permasalahan utama yaitu manajemen *bandwidth* yang kurang tepat karena setiap komputer di dalam lab. komputer hanya bisa memaksimalkan *bandwidth* sebesar 1 Mbps, baik ketika *traffic* jaringan sedang tinggi maupun saat rendah. Kelemahan lain tidak ada jaminan besar *bandwidth* yang didapat, karena tergantung penggunaan oleh *user* lain di luar lab. komputer. Sehingga dibutuhkan manajemen *bandwidth* terpisah antara lab. komputer dengan *user* lain. Pada sistem yang baru *bandwidth* untuk lab. komputer sebesar 2 Mbps. Implementasi yang harus dilakukan adalah merubah topologi jaringan dengan menambah *router* khusus untuk lab. komputer dan merubah konfigurasi *queue* dengan metode *Hierarchical Token Bucket* (HTB).

Tujuan penggunaan metode ini untuk menentukan minimal *bandwidth* (CIR) dan maksimal *bandwidth* (MIR) yang didapat oleh *user* dengan kondisi *traffic* jaringan tinggi maupun rendah. Sebelum memilih konfigurasi *queue* yang akan digunakan, perlu melakukan pengujian untuk membandingkan antara *Simple Queue* dan *Queue Tree* berdasarkan empat parameter *Quality of Service* (QoS). Pengujian menggunakan 5 buah komputer *client* untuk mengetahui konfigurasi *queue* yang akan diimplementasikan pada seluruh komputer lab. komputer. Pengujian dilakukan dengan *download* dan *upload* data dengan masing – masing 5 kali pengujian. Pengambilan data untuk menentukan nilai parameter *Quality of Service* (QoS) menggunakan Network Analyzer Wireshark yang dilakukan pada saat *download* dan *upload* data pada sebuah *FTP Server* dengan alamat IP 182.253.117.35.

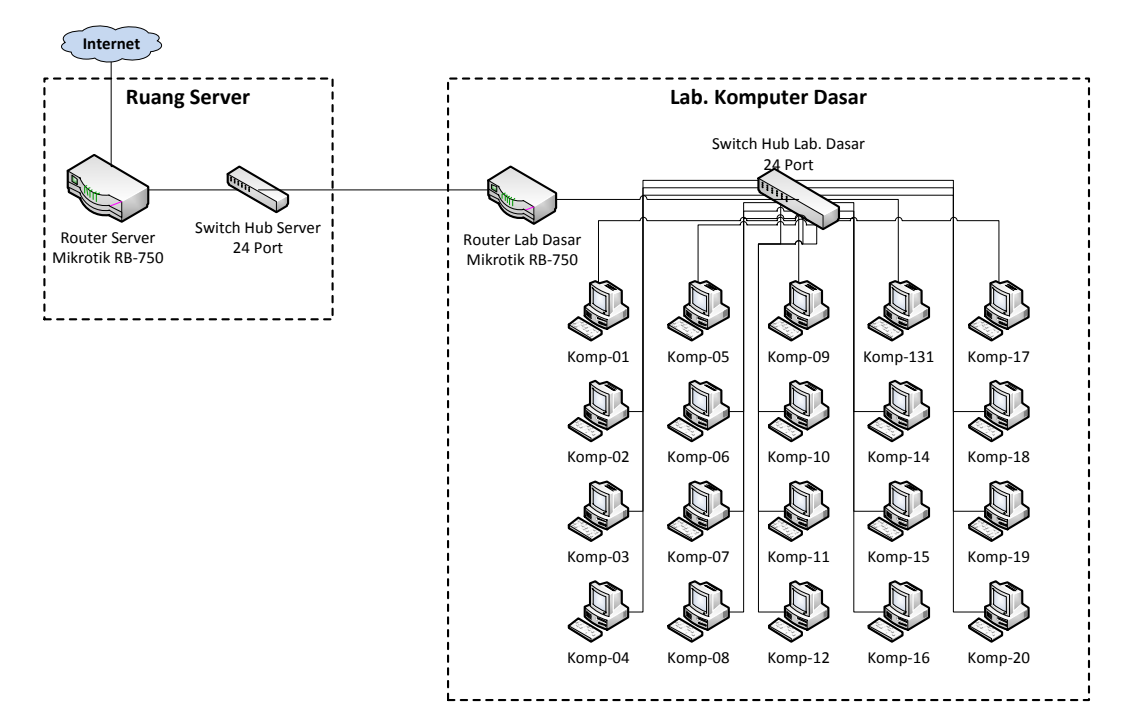

**Gambar 3.4 Topologi Baru Lab.** *Komputer*

### **3.2 Perancangan Sistem**

Perancangan sistem ini dilakukan dalam beberapa tahap sebagai berikut :

# **3.2.1 Konfigurasi** *Router* **Lab.** *Komputer*

Konfigurasi dasar *router* meliputi setting *Interface*, *IP Address*, *IP Gateway*, *Network Address Translation* (NAT), dan *Domain Name Server* (DNS) dengan pengaturan sebagai berikut :

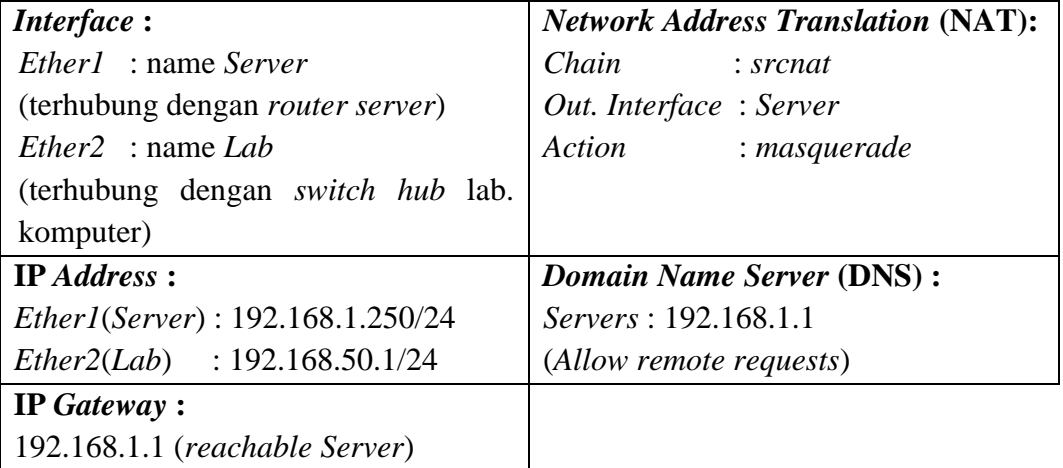

## **3.2.2 Konfigurasi** *Queue*

## *3.2.2.1 Simple Queue*

*Queue* :

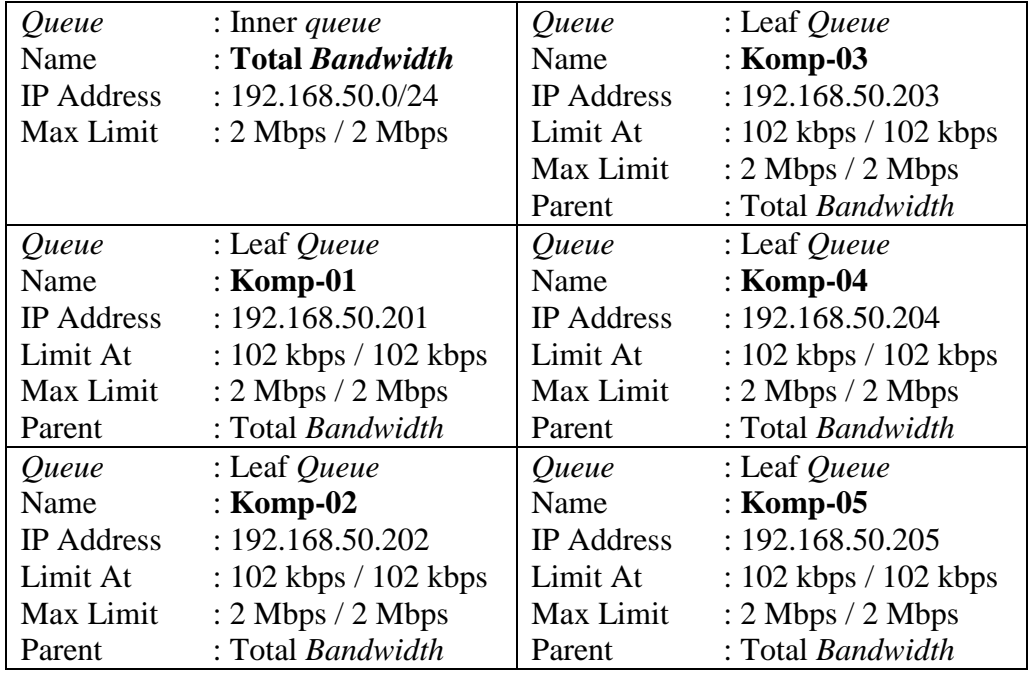

# *3.2.2.2 Queue Tree*

*Marking Connection* :

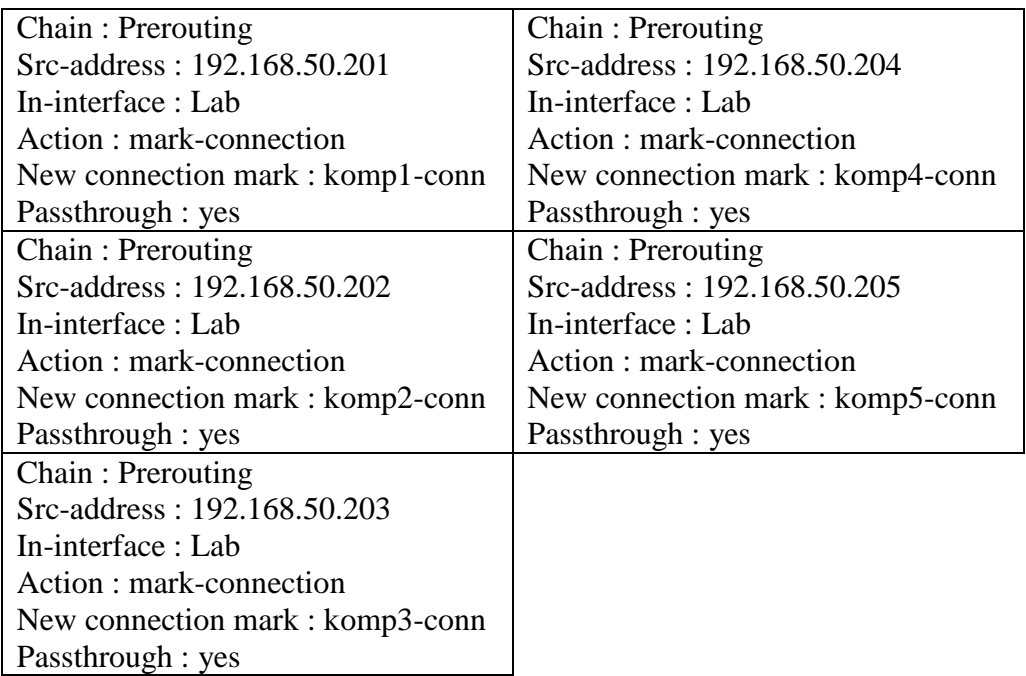

# *Marking Packet* :

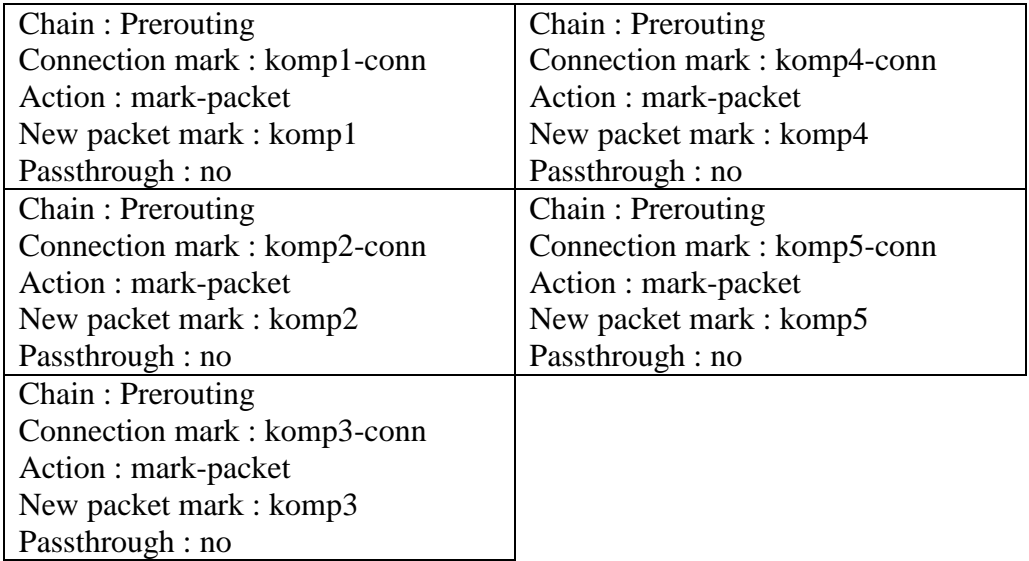

*Queue Download* :

| <i><u><b>Oueue</b></u></i> | : Inner queue                       | Queue        | : Leaf Queue                        |
|----------------------------|-------------------------------------|--------------|-------------------------------------|
| Name                       | : Total Download                    | Name         | : Komp3-download                    |
| Parent                     | : Lab                               | Parent       | : Total Download                    |
| Max Limit                  | : $2 \text{ Mbps} / 2 \text{ Mbps}$ | Packet mark  | : $komp3$                           |
|                            |                                     | Limit At     | $: 102$ kbps $/ 102$ kbps           |
|                            |                                     | Max Limit    | : $2 \text{ Mbps} / 2 \text{ Mbps}$ |
| Queue                      | $:$ Leaf Queue                      | <i>Oueue</i> | : Leaf Queue                        |
| Name                       | : Komp1-download                    | Name         | : Komp4-download                    |
| Parent                     | : Total Download                    | Parent       | : Total Download                    |
| Packet mark                | $:$ komp1                           | Packet mark  | : $komp4$                           |
| Limit At                   | $: 102$ kbps $/ 102$ kbps           | Limit At     | : 102 kbps / 102 kbps               |
| Max Limit                  | : $2 \text{ Mbps} / 2 \text{ Mbps}$ | Max Limit    | : $2 \text{ Mbps} / 2 \text{ Mbps}$ |
| Queue                      | : Leaf Queue                        | Queue        | : Leaf Queue                        |
| Name                       | : Komp2-download                    | Name         | : Komp5-download                    |
| Parent                     | : Total Download                    | Parent       | : Total Download                    |
| Packet mark                | : $komp2$                           | Packet mark  | : $komp5$                           |
| Limit At                   | $: 102$ kbps $/ 102$ kbps           | Limit At     | $: 102$ kbps $/ 102$ kbps           |
| Max Limit                  | : $2$ Mbps $/$ $2$ Mbps             | Max Limit    | : $2$ Mbps $/$ $2$ Mbps             |

# *Queue Upoad* :

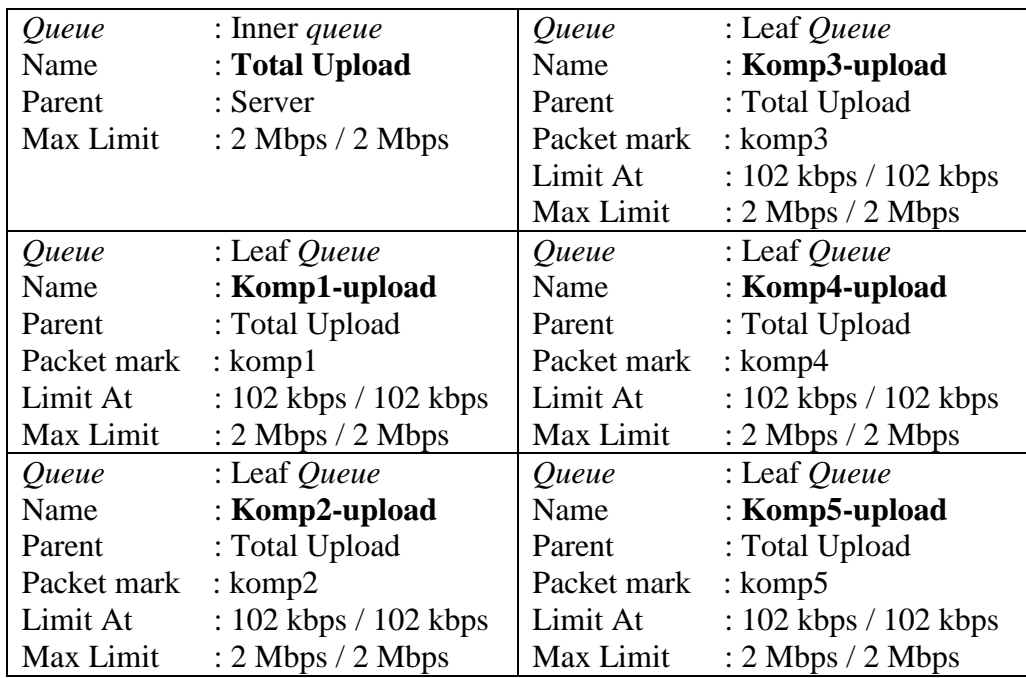

| Client            | : Komp-01                   | Client            | : Komp-04                   |
|-------------------|-----------------------------|-------------------|-----------------------------|
| <b>IP</b> Address | : 192.168.1.201             | IP Address        | : 192.168.1.204             |
|                   | Subnet Mask : 255.255.255.0 |                   | Subnet Mask : 255.255.255.0 |
| Gateway           | : 192.168.50.1              | Gateway           | : 192.168.50.1              |
|                   | DNS Server : 192.168.50.1   | <b>DNS</b> Server | : 192.168.50.1              |
| Client            | : Komp-02                   | Client            | : Komp-05                   |
| <b>IP</b> Address | : 192.168.1.202             | IP Address        | : 192.168.1.205             |
|                   | Subnet Mask : 255.255.255.0 |                   | Subnet Mask : 255.255.255.0 |
| Gateway           | : 192.168.50.1              | Gateway           | : 192.168.50.1              |
|                   | DNS Server : 192.168.50.1   |                   | DNS Server : 192.168.50.1   |
| Client            | : Komp-03                   |                   |                             |
| <b>IP</b> Address | : 192.168.1.203             |                   |                             |
|                   | Subnet Mask : 255.255.255.0 |                   |                             |
|                   | Gateway : 192.168.50.1      |                   |                             |
|                   | DNS Server : 192.168.50.1   |                   |                             |

**3.2.3 Konfigurasi** *IP Address* **Komputer** *Client*

#### **3.2.4 Pengambilan Data Menggunakan Wireshark**

Pengambilan data menggunakan Network Analyzer Wireshark bertujuan mendapatkan nilai parameter *Quality of Service* (QoS) sebagai nilai perbandingan *Simple Queue* dan *Queue Tree*. Wireshark melakukan *capture* terhadap aktivitas jaringan ketika proses *download* atau *upload* data. Hasil *capture* menggunakan *filter* "src-address" untuk download dan "dst-address" untuk upload dari IP *Address FTP Server* (182.253.117.35). Analisa nilai parameter QoS melalui opsi "Summary" pada menu "Statistics" dengan mengacu pada kolom "Displayed", yaitu kolom yang menampilkan nilai – nilai dari paket data yang dipilih dari hasil *capture*. Nilai parameter QoS yang ditampilkan yaitu :

- 1. *Throughput* = Avg. MBit/sec
- 2. *Delay* = *Between first and last packets* / *Packets*
- 3. *Jitter* = (*Between first and last packets Delay*) / *Packets*
- 4. *Packet Loss* = *(Ignored Packets / Packets)* x 100%

| <b>Display</b><br>Display filter: |                                                          |
|-----------------------------------|----------------------------------------------------------|
| Ignored packets:                  |                                                          |
| Traffic                           | 4 Captured 4 Displayed 4 Displayed % 4 Marked 4 Marked % |
| <b>Packets</b>                    |                                                          |
| Between first and last packet     |                                                          |
| Avg. packets/sec                  |                                                          |
| Avg. packet size                  |                                                          |
| Bytes                             |                                                          |
| Avg. bytes/sec                    |                                                          |
| Avg. MBit/sec                     |                                                          |

**Gambar 3.5 Summary Wireshark**

### **3.2.5 Dukungan Perangkat Lunak (***Software***)**

Konfigurasi sistem yang akan dilakukan memanfaatkan dukungan beberapa perangkat lunak (*software*) yaitu :

1) Mikrotik Winbox Loader v2.2.18 untuk konfigurasi Mikrotik Router RB-750.

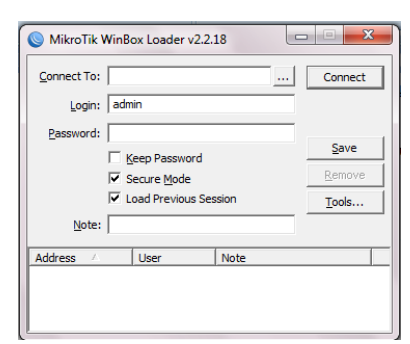

**Gambar 3.5 Mikrotik Winbox Loader v2.2.18**

2) Network Analyzer Wireshark 1.12.10 (32 bit) untuk pengambilan data parameter *Quality of Service* (QoS).

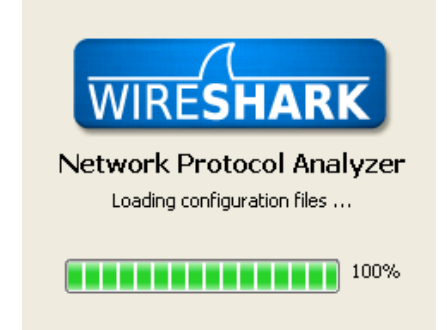

**Gambar 3.6 Network Analyzer Wireshark 1.12.10**

3) Filezilla Client 3.7.3 (32 bit) untuk *upload* dan *download* dari *client*.

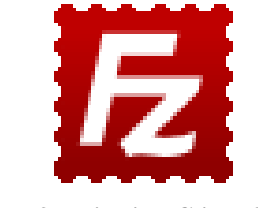

**Gambar 3.7 Filezilla Client 3.7.3**